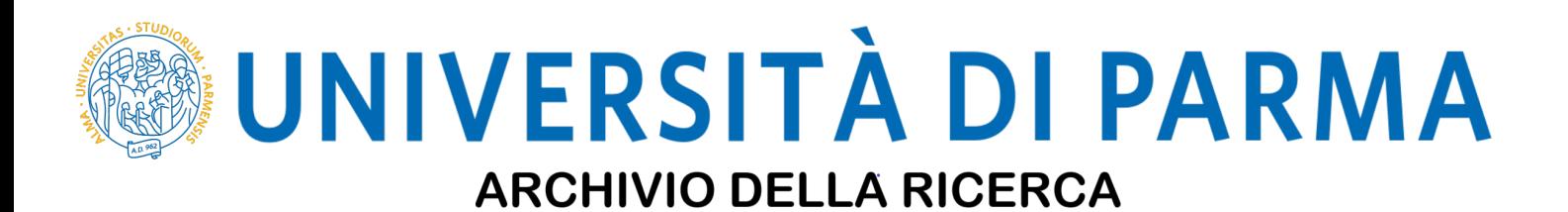

University of Parma Research Repository

Three-Dimensional Ultrasound of Intrauterine Devices

This is the peer reviewd version of the followng article:

*Original*

Three-Dimensional Ultrasound of Intrauterine Devices / Dall'Asta, Andrea; Berretta, Roberto; Ghi, Tullio. - In: JOURNAL OF OBSTETRICS AND GYNAECOLOGY CANADA. - ISSN 1701-2163. - 42:1(2020), p. 1. [10.1016/j.jogc.2018.09.008]

*Availability:* This version is available at: 11381/2855505 since: 2019-02-25T09:48:05Z

*Publisher:* Elsevier Inc.

*Published* DOI:10.1016/j.jogc.2018.09.008

*Terms of use:*

Anyone can freely access the full text of works made available as "Open Access". Works made available

*Publisher copyright*

note finali coverpage

(Article begins on next page)

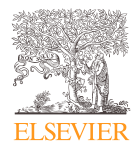

## INSTRUCTIONS ON THE ANNOTATION OF PDF FILES

To view, print and annotate your content you will need Adobe Reader version 9 (or higher). This program is freely available for a whole series of platforms that include PC, Mac, and UNIX and can be downloaded from <http://get.adobe.com/reader/>. The exact system requirements are given at the Adobe site: <http://www.adobe.com/products/reader/tech-specs.html>.

Note: Please do NOT make direct edits to the PDF using the editing tools as doing so could lead us to overlook your desired changes. Rather, please request corrections by using the tools in the Comment pane to annotate the PDF and call out the changes you are requesting. If you opt to annotate the file with software other than Adobe Reader then please also highlight the appropriate place in the PDF file.

#### PDF ANNOTATIONS Adobe Reader version 9 Adobe Reader version X and XI When you open the PDF file using Adobe Reader, the To make annotations in the PDF file, open the PDF file using Commenting tool bar should be displayed automatically; if Adobe Reader XI, click on 'Comment'. not, click on 'Tools', select 'Comment & Markup', then click If this option is not available in your Adobe Reader menus on 'Show Comment & Markup tool bar' (or 'Show then it is possible that your Adobe Acrobat version is lower Commenting bar' on the Mac). If these options are not than XI or the PDF has not been prepared properly. available in your Adobe Reader menus then it is possible that your Adobe Acrobat version is lower than 9 or the PDF has not been prepared properly. Commenting Note Tool  $\frac{1}{T_A}$  Text Edits  $\cdot$  Stamp Tool  $\cdot$   $\mathbb{T}$   $\rightarrow$   $\downarrow$ ) This opens a task pane and, below that, a list of all (Mac) Comments in the text. These comments initially show all the PDF ANNOTATIONS (Adobe Reader version 9) changes made by our copyeditor to your file. $|-|$ o  $\mathbf{x}$ The default for the Commenting tool bar is set to 'off' in version 9. To change this setting select 'Edit | Preferences',  $\overline{\mathbf{x}}$ then 'Documents' (at left under 'Categories'), then select **Tools Sign Comment** the option 'Never' for 'PDF/A View Mode'. **v** Annotations PDF/A View Mode (?) D т View documents in PDF/A mode: Never 墨  $T_{\infty}$ (Changing the default setting, Adobe version 9) ▶ Drawing Markups v Comments List (0) **Q** Find ≵- ව- ⊟-This document has no comments.

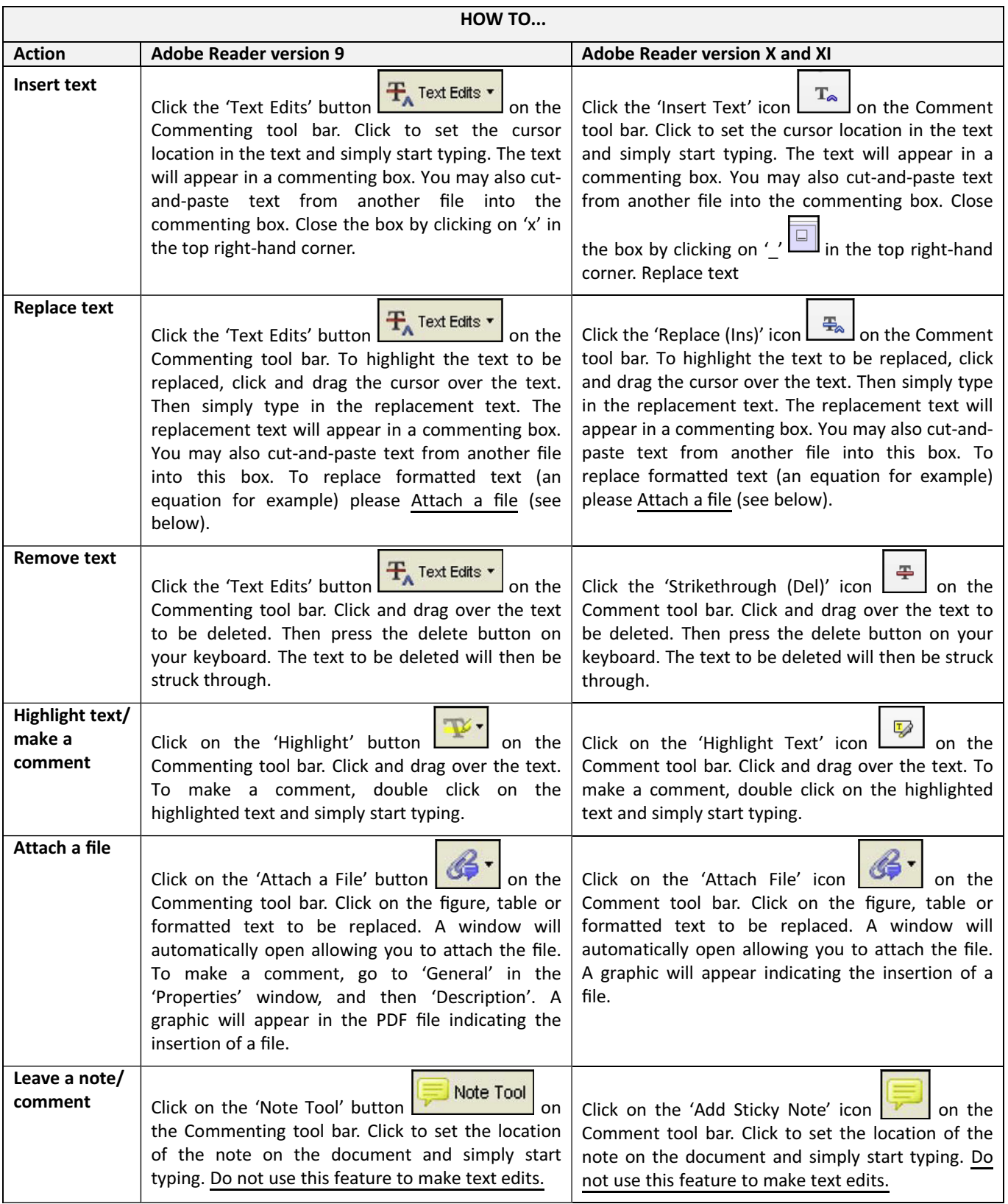

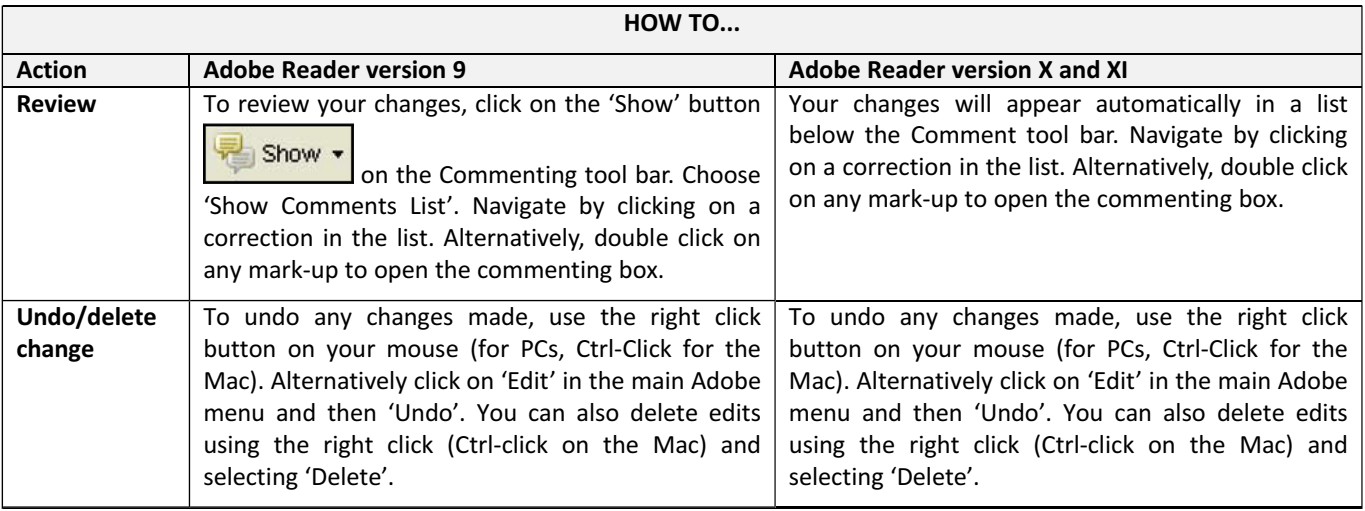

### SEND YOUR ANNOTATED PDF FILE BACK TO ELSEVIER

Save the annotations to your file and return as instructed by Elsevier. Before returning, please ensure you have answered any questions raised on the Query Form and that you have inserted all corrections: later inclusion of any subsequent corrections cannot be guaranteed.

### FURTHER POINTS

- Any (grey) halftones (photographs, micrographs, etc.) are best viewed on screen, for which they are optimized, and your local printer may not be able to output the greys correctly.
- If the PDF files contain colour images, and if you do have a local colour printer available, then it will be likely that you will not be able to correctly reproduce the colours on it, as local variations can occur.
- If you print the PDF file attached, and notice some 'non‐standard' output, please check if the problem is also present on screen. If the correct printer driver for your printer is not installed on your PC, the printed output will be distorted.

#### AUTHOR QUERY FORM

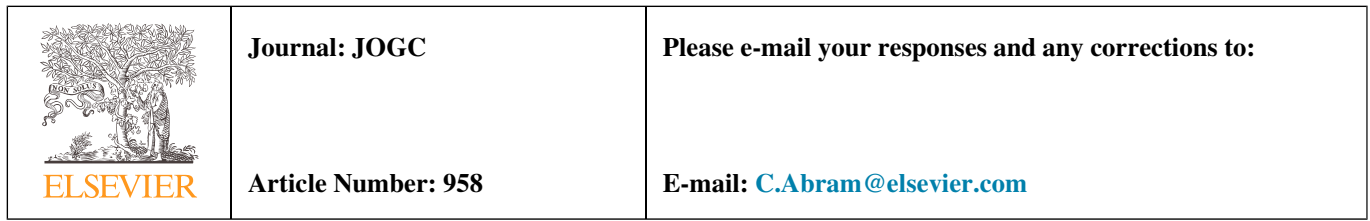

Dear Author,

Please check your proof carefully and mark all corrections at the appropriate place in the proof. It is crucial that you NOT make direct edits to the PDF using the editing tools as doing so could lead us to overlook your desired changes. Rather, please request corrections by using the tools in the Comment pane to annotate the PDF and call out the changes you would like to see. To ensure fast publication of your paper please return your corrections within 48 hours.

For correction or revision of any artwork, please consult <http://www.elsevier.com/artworkinstructions>.

Any queries or remarks that have arisen during the processing of your manuscript are listed below and highlighted by flags in the proof.

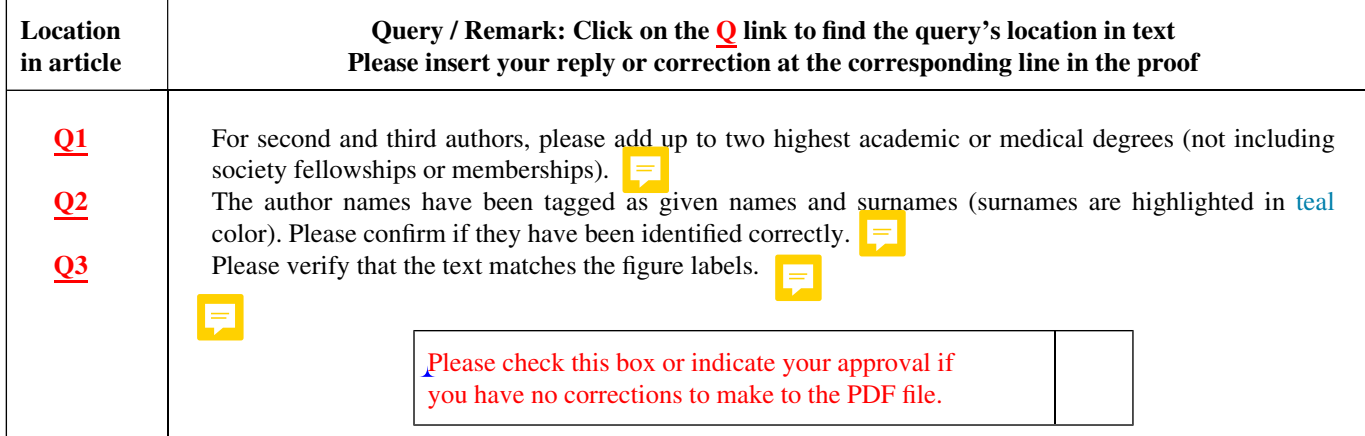

Thank you for your assistance.

# Three-Dimensional Ultrasound <sup>or</sup> of Intrauterine Devices

Q2 Andrea Dall'Asta, MD; Poberto Berretta, Tullio Ghi

Unit of Surgical Sciences, Obstetrict and Gynecology, Department of Medicine and Surgery, University of Parma, Parma, Italy

T ransvaginal ultrasound (US) with a 3-D rendered view of the coronal plane of the uterus demonstrating a malpositioned T-shaped copper IUD in a 32-year-old pluripara woman who reported pelvic pain following an **Q3** abdominal trauma  $(A; (a), \text{stem of the IUD}; *, \text{arms of the IUD})$ IUD; red arrows pointing to the endometrium).

In a 28-year-old asymptomatic multipara woman, a 3-D US coronal view with conventional surface rendering (B) showed an embedded stainless steel ring (SSR). The SSR, the most commonly used type of IUD in China, is a ringshaped IUD with no string for removal. The IUD (red arrows) appears normally positioned inside the uterine cavity (\*), adherent to the internal uterine wall. In C, the 3-D coronal view (same patient as in B) is rendered using the Crystal Vue (Samsung, Seoul, Republic of Korea) technique.

J Obstet Gynaecol Can 2018;■■(■■):■■-■■

<https://doi.org/10.1016/j.jogc.2018.09.008>

© 2018 Society of Obstetricians and Gynaecologists of Canada. Published by Elsevier Inc. All rights reserved.

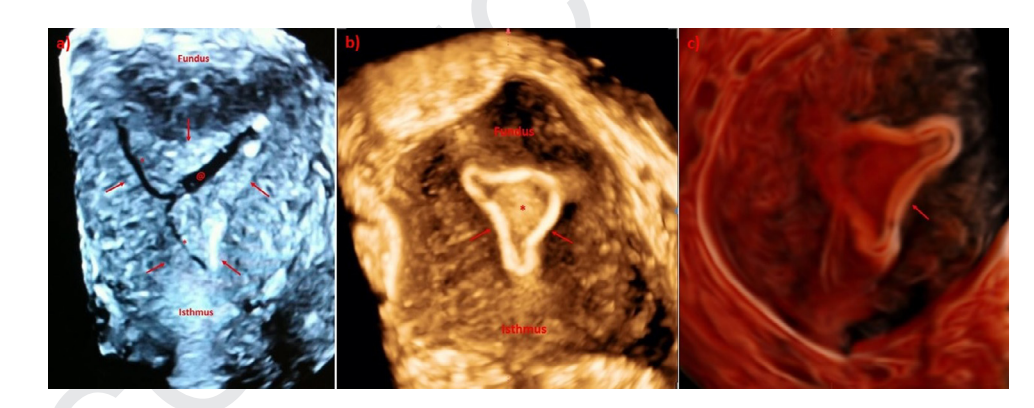